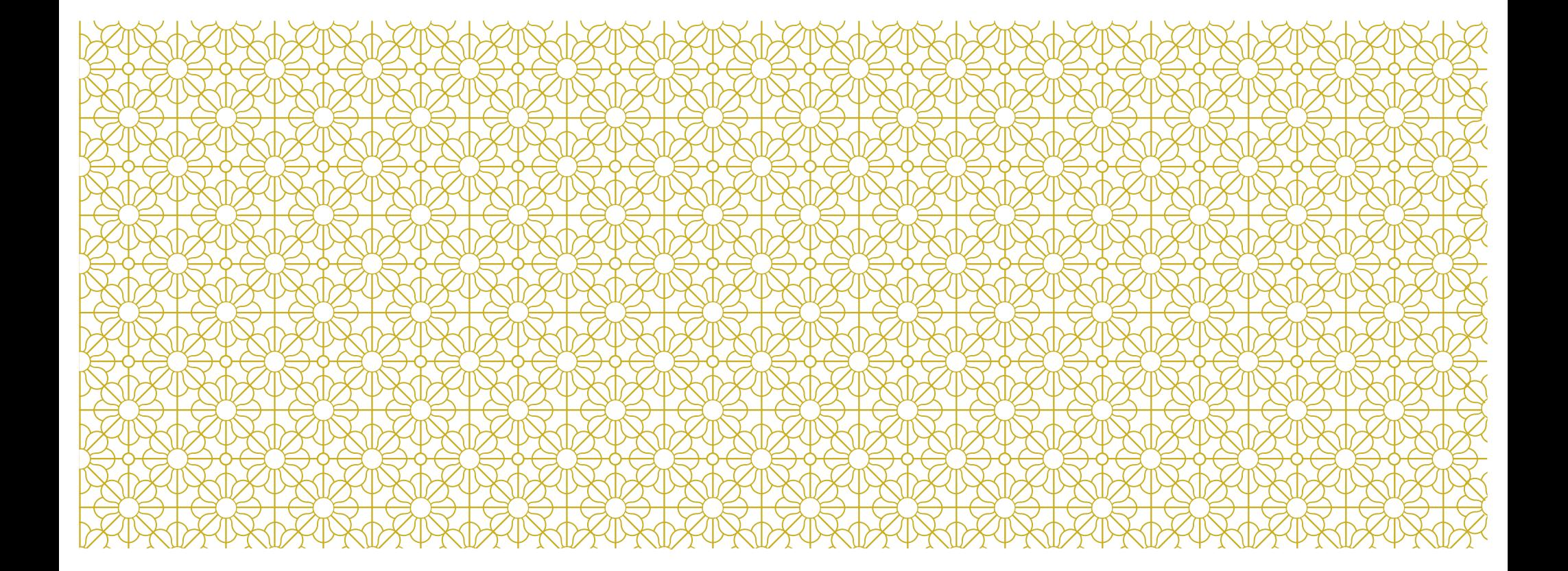

### INTERACTIVE WEB APPS WITH SHINY

Katarzyna M Tyc, PhD

*--- Guest Lecturer ---* Virginia Commonwealth University 12/07/2022

### **REFERENCES**

Material covered in these slides is based on the following resources:

Official Shiny tutorial[s: https://shiny.rstudio.com/tutorial/written-tutorial/lesson1/](https://shiny.rstudio.com/tutorial/written-tutorial/lesson1/) Material from last yea[r: https://bios524-r-2021.netlify.app/class/10-class/](https://bios524-r-2021.netlify.app/class/10-class/) [Example: https://www.r-bloggers.com/2019/12/r-shiny-for-beginners-annotated](https://www.r-bloggers.com/2019/12/r-shiny-for-beginners-annotated-starter-code/)starter-code/

Make sure to check out shinApp galler[y: https://shiny.rstudio.com/gallery/](https://shiny.rstudio.com/gallery/)

## **OUTLINE**

Folder set up

Structure of a Shiny app

Adding content into user interface

Widgets (interactive elements to control the app)

Connecting widgets to reactive output

### SETTING UP DIRECTOREIS OF A SHINY APP

Shiny apps are contained in a single script called **app.R**

Once you save it in a directory "**newdir/**"

You can run the app by running **runApp("newdir")**

#### Example.

```
library(shiny)
setwd("~/Desktop/WORK_other/Shiny app class/tutorial/my_shiny_app/")
runApp("heads_tails/")
```
runApp("heads\_tails/", display.mode = "showcase") # to see the code as well

### EXAMPLES

runExample("01\_hello") *# a histogram* runExample("02\_text") *# tables and data frames* runExample("03\_reactivity") *# a reactive expression* runExample("04\_mpg") *# global variables* runExample("05\_sliders") *# slider bars* runExample("06\_tabsets") *# tabbed panels* runExample("07\_widgets") *# help text and submit buttons* runExample("08\_html") *# Shiny app built from HTML* runExample("09\_upload") *# file upload wizard* runExample("10\_download") *# file download wizard* runExample("11\_timer") *# an automated timer*

### THE STRUCTURE OF A SHINY APP

#### library(shiny)

```
# See above for the definitions of ui and server
ui \leftarrow \ldotsserver <- ...
shinyApp(ui = ui, server = server)
```
### Example.

library(shiny) shinyapp {snippet}

### CREATE YOUR SHINY APP

#### library(shiny)

# Define UI ----

ui <- fluidPage( )

# Define server logic --- server <- function(input, output) { }

# Run the app --- $shinyApp(ui = ui, server = server)$ 

### ADD SOME LAYOUT

```
ui <- fluidPage(
titlePanel("title panel"),
sidebarLayout(
        sidebarPanel("sidebar panel"),
        mainPanel("main panel") )
)
```
### ADD SOME MORE LAYOUT

ui <- fluidPage( titlePanel("My Shiny App"),

```
sidebarLayout(
```

```
sidebarPanel(),
```
mainPanel(

```
h1("First level title", align = "center"),
h<sub>2</sub>("Second level title"),
h3("Third level title"),
h4("Fourth level title"),
h5("Fifth level title"),
h6("Sixth level title") ) ) )
```
### TEXT FORMATTING

```
ui <- fluidPage(
titlePanel("My Shiny App"),
sidebarLayout( sidebarPanel(),
         mainPanel(
         p("p creates a paragraph of text."),
         strong("strong() makes bold text."),
         em("em() creates italicized (i.e, emphasized) text."),
         br(),
         code("code displays your text similar to computer code"),
```
div("div creates segments of text with a similar style. This division of text is all blue because I passed the argument 'style = color:blue' to div", style = "color:blue") ) ) )

## CONTROL WIDGETS

#### **Basic widgets**

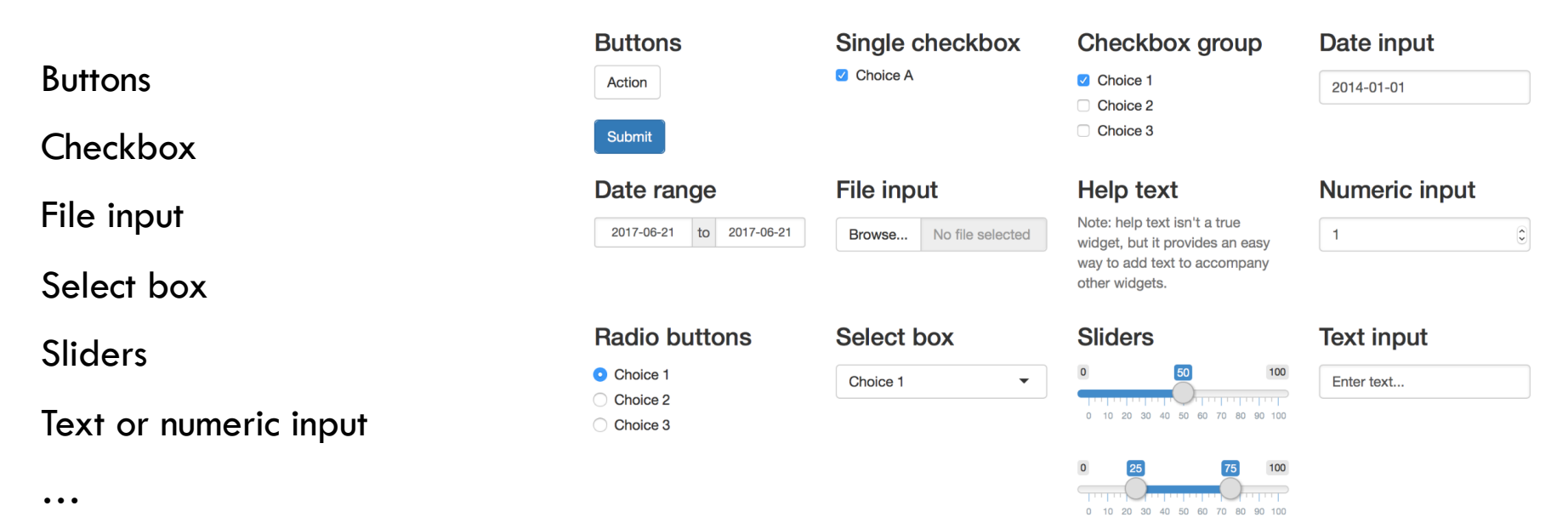

[https://shiny.rstudio.com/tutorial/written-tutorial/lesson3](https://shiny.rstudio.com/tutorial/written-tutorial/lesson3/)/

### ADD SOME WIDGETS

```
sidebarPanel(
```

```
helpText("some help text"),
selectInput(inputld = "sample",label = "Select sample;", choices = c("a","b","c")),
sliderInput(inputId = "cutoff",
        label = "Select a threshold.", min = 0, max = 255, value = 10)
  )
```
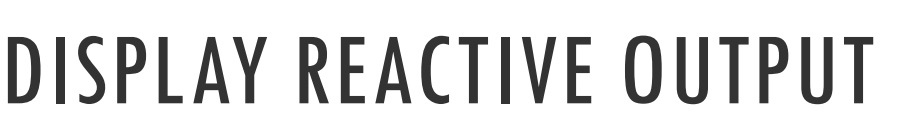

Step 1: Add an R object to the UI

mainPanel( textOutput("selected\_cutoff") )

Step 2: Provide R code to build the object (happens inside `server`).

```
server <- function(input, output) { 
        output$selected_cutoff <- renderText({ paste("You have selected", input$cutoff) }) 
        }
```
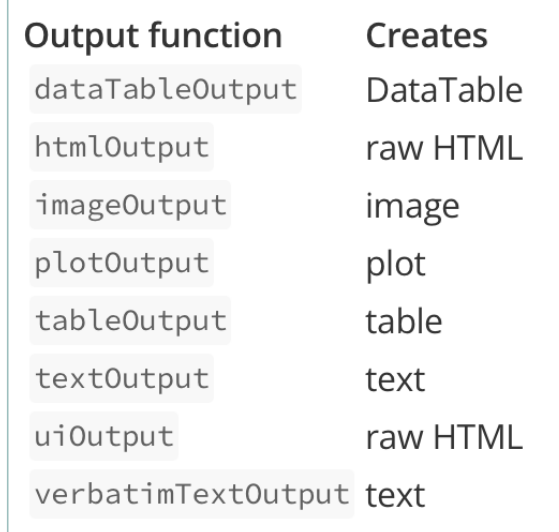

### HEADS AND TAILS

# Define UI ----

```
ui <- fluidPage(
```
### sidebarLayout(

```
sidebarPanel(sliderInput(inputId = "n", label = "No of flips:", min = 10, max =
1000, value = 10),
        sliderInput(inputId = "prob", label = "Success rate:", min = 0, max = 1, value
= 0.5)
mainPanel( plotOutput(outputId = "bars") )
)
```
### HEADS AND TAILS: OUTPUT

#### **Testing first:**

rbinom(n=25, size = 1, prob =  $0.5$ )

barplot(table(rbinom(n=25, size = 1, prob =  $0.5$ )))

#### **Wrap it in the output:**

output\$bars <- renderPlot({ barplot(table(rbinom(n=25, size = 1, prob =0.5))) })

#### **Connect to dynamic input:**

output\$bars <- renderPlot({ barplot(table(rbinom(n = input\$n,size = 1,prob = input\$prob))) })

# Example fro[m: https://www.r-bloggers.com/2019/12/r-shiny-for-beginners-annotated-starter-code](https://www.r-bloggers.com/2019/12/r-shiny-for-beginners-annotated-starter-code/)/

### HEADS AND TAILS: ESTHETICS

```
flips <- tibble(flips = rbinom(input$n, 1, input$prob)) %>%
    mutate(flips = if_else(flips == 1, "Heads", "Tails"))
flips %>%
   count(flips) %>%
    ggplot(aes(flips, n, fill = flips)) +
    geom_col() +
    geom_label(aes(flips, n, label = n), size = 5) +
    themellegend. position = "none",axis.test = element_test(size = 15) +
    \textsf{labs}(x = \textsf{""}, y = \textsf{""}) +ggtitle(str_c("Results of ", input$n,
              " flips with Heads probability ",
              sprintf("%.2f", input$prob)))
```
### REACTIVE EXPRESSION

data <- reactive(table(rbinom(input\$n, 1, input\$prob)))

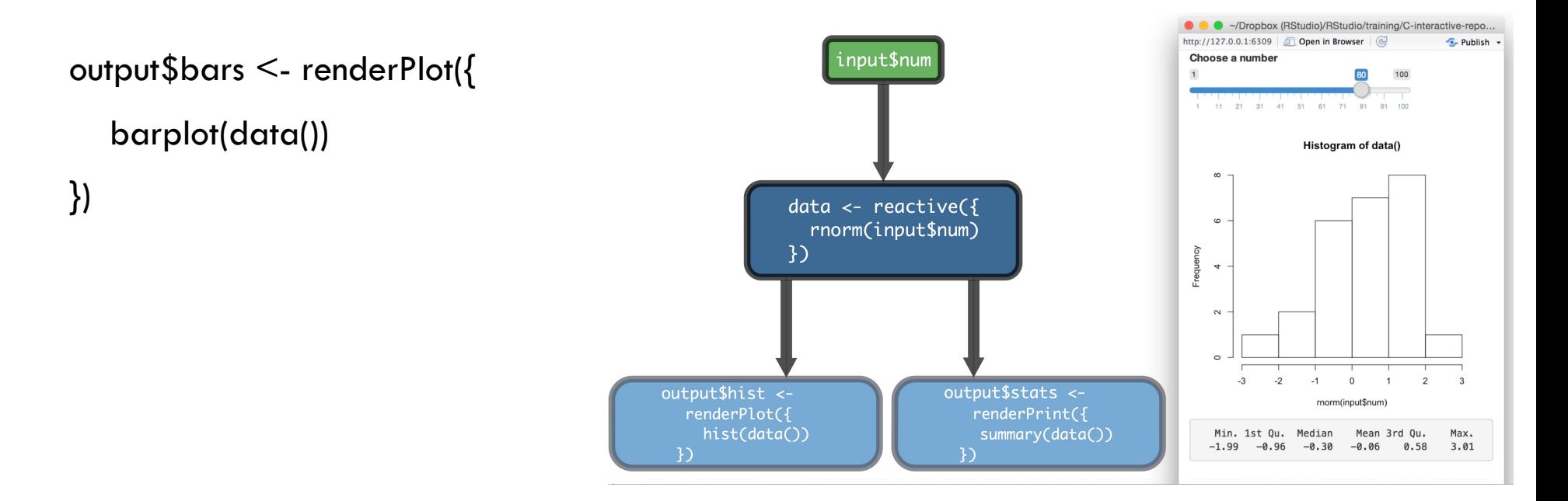

### ADD REACTIVE EXPRESSION

# modify mainPanel in the ui:  $main Panel(plotOutput(outputId = "bars"),$  $plotOutput(outputId = "hist")$ 

```
# and update the server:
server <- function(input, output) {
  data <- reactive(table(rbinom(input$n, input$size, input$prob)))
  output$bars <- renderPlot({ barplot(data()) })
  output$hist <- renderPlot({ hist(data()) })
 }
```
### EXAMPLE: MORE TESTING OF REACTIVE EXPRESSION

```
library(shiny)
```

```
ui <- fluidPage(
```

```
sidebarLayout(
```

```
sidebarPanel(sliderInput(inputId = "n", label = "No. of coin flips", min = 10, max = 1000, value = 10),
```

```
sliderInput(inputId = "prob", label = "Success of rate", min = 0, max = 1, value = 0.5)),
```

```
mainPanel( plotOutput(outputId = "xxxxx"),
```
plotOutput(outputId = "aaa"),

```
plotOutput(outputId = "ccccc") ) )
```
#### )

```
server <- function(input, output, session) {
```
call\_it\_something <- reactive(table(rbinom(n=input\$n, size = 1, prob = input\$prob))) # values are drawn just once and saved in this reactive expression

```
output$xxxxx <- renderPlot({ barplot(call_it_something() ) })
```

```
output$aaa <- renderPlot({ barplot(call_it_something() ) })
```
output\$ccccc <- renderPlot({barplot(table(rbinom(n=input\$n, size = 1, prob = input\$prob))) }) # since we do not use reactive expression, values will be drawn on the fly and the result will<br>be different from the two above

}

shinyApp(ui, server)

### SHARE YOUR APP

Via GitHu[b: https://github.com/rstudio/shiny\\_example/](https://github.com/rstudio/shiny_example/) # repository must be public e.g.: using runGitHub or runUrl

shiny::runGitHub("shiny\_example" , "rstudio") shiny::runUrl('https://github.com/rstudio/shiny\_example/archive/main.tar.gz')

Or using shinyapps.io

### MORE EXAMPLES

 $runApp("example2/", displayfootnotesize this problem is shown in the image.$ 

runApp("example3/", display.mode = "showcase")  $\#$  uncomplete

runApp("iris\_app/", display.mode = "showcase")

[https://shiny.rstudio.com/articles/action-buttons.htm](https://shiny.rstudio.com/articles/action-buttons.html)l

## ACTION BUTTONS

```
library(shiny)
```

```
ui <- fluidPage( 
actionButton(inputId = "clicks", label = "Click me") )
```

```
server <- function(input, output) {
```

```
observeEvent(input$clicks, { print(as.numeric(input$clicks)) }) 
}
```

```
shinyApp(ui = ui, server = server)
```
### USE ACTION BUTTONS TO DELAY REACTIONS

```
library(shiny) 
ui <- fluidPage( 
sliderInput(inputId = "num", label = "Choose a number", value = 25, min = 1, max = 100),
plotOutput("hist") )
server <- function(input, output) {
output$hist <- renderPlot({ hist(rnorm(input$num)) 
}) } 
shinyApp(ui = ui, server = server)
```
### ADD BUTTON

```
library(shiny) 
ui <- fluidPage( 
sliderInput(inputId = "num", label = "Choose a number", value = 25, min = 1, max = 100),
actionButton(inputId = "go", label = "Update"), plotOutput("hist") )
```

```
server <- function(input, output) {
data <- eventReactive(input$go, { }) 
output$hist <- renderPlot({ hist(rnorm(input$num)) 
}) }
```

```
shinyApp(ui = ui, server = server)
```

```
server <- function(input, output) {
data <- eventReactive(input$go, { rnorm(input$num) }) 
output$hist <- renderPlot({ hist(data()) 
}) 
}
```
# REACTIVEVALUES()

library(shiny)

ui <- fluidPage(

```
actionButton(inputId = "norm", label = "Normal",actionButton(inputId = "unif", label = "Unitform"),
plotOutput("hist") )
```

```
server \le function(input, output) {
      rv <- reactiveValues(data = rnorm(100)) 
      observeEvent(input$norm, { rv$data <- rnorm(100) }) 
      observeEvent(input$unif, { rv$data <- runif(100) }) 
      output$hist <- renderPlot({ hist(rv$data) }) } 
shinyApp(ui = ui, server = server)
```
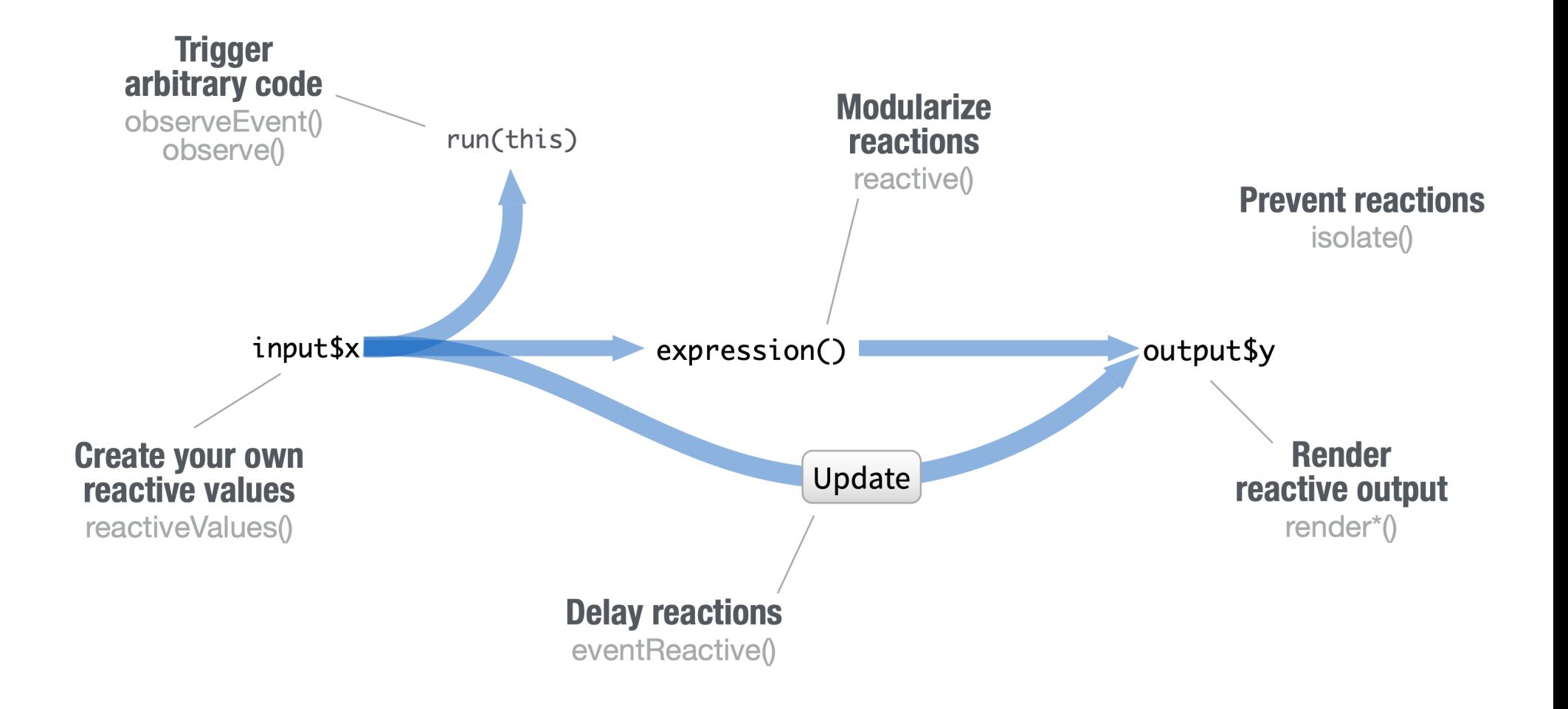